## **UNIVERSITÉ DE NANTES**

## **UNITÉ DE FORMATION ET DE RECHERCHE D'ODONTOLOGIE**

\_\_\_\_\_\_\_\_\_\_\_

Thèse n°

## **THÈSE**

pour le

## **DIPLÔME D'ÉTAT**

## **DE DOCTEUR EN CHIRURGIE DENTAIRE**

## **MISE EN PLACE D'UN OUTIL MULTIMEDIA D'ENSEIGNEMENT À L'IMPLANTOLOGIE**

*Présentée et soutenue publiquement le 25/06/2009*

# *par CASAS Thibaud*

*Né le 29 Septembre 1983*

## **JURY**

Président : Pr Bernard GIUMELLI

Assesseurs : Pr Olivier LABOUX

Dr Alain HOORNAERT

Dr Afchine SAFFARZADEH

# **SOMMAIRE**

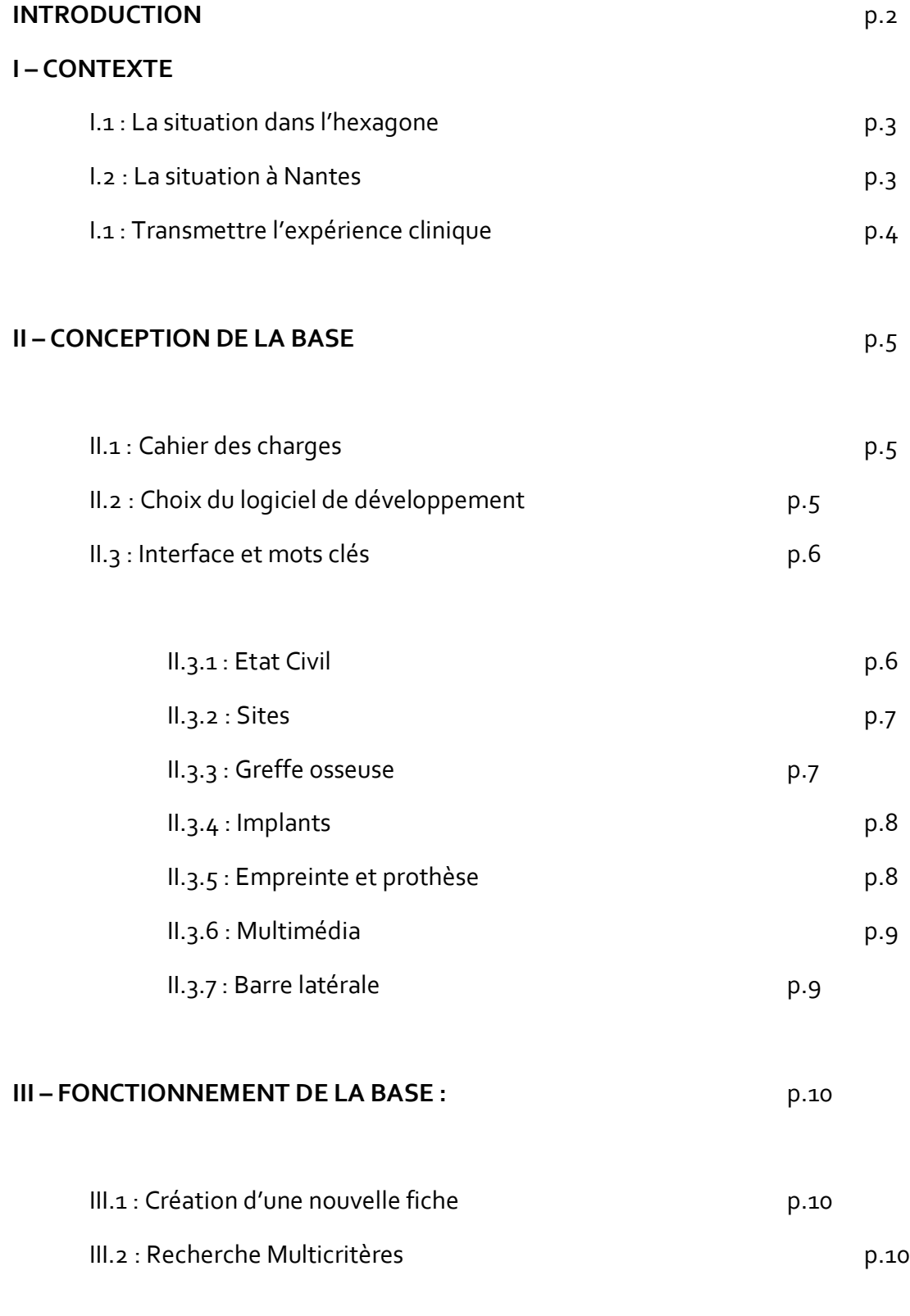

## **CONCLUSION** p.11

**INTRODUCTION**

Depuis qu'ont été posés les fondements de l'ostéointégration par Bränemark il y a presque 40 ans, l'implantologie orale a connu un essor considérable. Le champ des indications s'est élargi, la fiabilité a augmenté et les délais de traitement ont été réduits. Nos patients sont de plus en plus demandeurs et de mieux en mieux informés. Les UFR d'Odontologie (Unités de Formation et de Recherche en Odontologie) se sont adaptées et ont mis en place des enseignements spécifiques en implantologie orale tout au long du cursus pré doctoral. Ces enseignements se composent de cours théoriques et pour certaines UFR de travaux pratiques et de vacations cliniques.

L'objectif de ce travail était de créer un support multimédia sous la forme d'une base de données cliniques, permettant un accès aisé aux données concernant les différents plans de traitement réalisés dans l'unité d'activité d'implantologie du CSD de Nantes.

## **I – CONTEXTE :**

## **I.1 : La situation dans l'hexagone :**

L'ensemble des 13 UFR d'odontologie propose un enseignement théorique de l'implantologie (3). L'enseignement clinique est dispensé variablement d'une UFR à l'autre. Ainsi, certains établissements le réservent à des étudiants triés sur le volet (5) alors que d'autres le rendent accessible à l'ensemble des étudiants (2) Enfin, certaines facultés ne le proposent pas du tout.

## **I.2 : La situation à Nantes :**

La formation pré doctorale se compose d'enseignements théoriques répartis tout au long du cursus universitaire. Le programme, vaste, couvre l'ensemble des étapes ; du bilan pré implantaire au suivi et à la maintenance. Depuis la rentrée 2004/2005, une formation pratique à la base réservée aux internes, est accessible à une dizaine d'étudiants de DCEO3 et de TCEO1. Cet enseignement comprend des travaux pratiques en salle de simulation clinique, au laboratoire d'anatomie de la Faculté de Médecine de Nantes et de vacations cliniques au sein de l'Unité d'Activité d'Implantologie du CHU de Nantes. A l'issue de ces vacations se déroule un STAFF au cours duquel étudiants, internes et praticiens présentent les cas cliniques de leurs patients et échangent leurs avis et connaissances afin d'établir une stratégie de traitement global. Les cas cliniques sont présentés plusieurs fois en cours de traitement.

## **I .3 : Transmettre l'expérience clinique :**

La maîtrise de l'implantologie nécessite l'assimilation de connaissances théoriques et pratiques. Si l'acquisition des données théoriques est aisément accessible, il n'en va pas de même pour l'expérience clinique, or, et c'est un fait, la pérennité de la reconstruction implanto-portée est grandement déterminée par l'expérience du praticien. Dans leur thèse de 2004, V. CAZALOT et E. VIGNES (**3**) soulignent la nécessité d'instaurer une formation clinique pré doctorale en implantologie, afin de rendre accessible cette discipline au plus grand nombre ; notamment en privilégiant les échanges interactifs basés sur des situations cliniques. Fort de ce constat, et aux vues du développement de l'Unité d'Activité d'Implantologie Orale du Centre Hospitalier Universitaire de Nantes, avec notamment la création du Diplôme Universitaire d'Implantologie Orale en son sein, il est devenu primordial de faciliter le partage de cette expérience clinique aux praticiens et étudiants. Une base de données multimédia a donc été créée afin de permettre le stockage et le classement des informations cliniques relatives aux patients implantés et de permettre d'y accéder simplement. Actuellement, environ 70 cas cliniques sont accessibles. L'ensemble des étapes cliniques a été iconographié puis présenté au fur et à mesure au collège d'enseignants présent en vacations sous la forme de présentation PowerPoint® . L'intégralité de ces données a été récupérée puis homogénéisée avant d'être insérée dans la base *implant•db\*.*

*\* implant•db : Nom donné à la base de données clinique de l'Unité d'Activité d'Implantologie Orale du CHU de Nantes – db : Data Base = Base de données en Anglais.*

## **II – CONCEPTION DE LA BASE**

## **II.1 : Cahier des charges :**

L'essence même de cette base de données est d'être simple et accessible au plus grand nombre et ce, afin de faciliter le partage d'informations. Les techniques implantaires étant en plein essor depuis quelques années, *implant•db* a été conçu de manière évolutive, avec la possibilité d'intégrer de nouveaux mots clés. En prévision d'un futur déploiement du parc informatique dans l'Unité d'Activité d'Implantologie, des fonctionnalités de partage réseau et internet ont été intégrées. Enfin, le logiciel est multiplateforme. Il peut donc être installé dans un environnement Windows®,  $\mathsf{Macintosh}^\circ$  ou Linux $^\circ$ .

### **II.2 : Choix du logiciel de développement :**

L'éventail de logiciels de développement de bases de données est immense sur le marché. C'est donc à l'aide du cahier des charges précédemment cité que le choix s'est précisé. FileMaker Pro Advanced® *(cf. Annexe 1)* a donc été retenu car il était le logiciel le plus proche des impératifs finaux. C'est un logiciel de programmation orienté objet. Cela signifie que l'on crée l'interface voulue pour notre base de données avec les différents items et qu'ensuite on programme les scripts qui les feront interagir entre eux. En outre un module intégré au programme de développement permet de compiler la base de données sous forme d'un logiciel autonome que l'on peut distribuer gratuitement sans licence d'utilisation.

## **II.3 : Interface et mots clés :**

Toujours dans un souci de simplicité d'utilisation, il a été décidé de créer une interface de navigation dans la base de données sous forme d'onglets cliquables et de boites à cocher.

Les différentes étapes du traitement implantaire ont été schématisées chronologiquement en 6 onglets cliquables associés à une barre latérale de navigation :

## **II.3.1 : Etat Civil :**

Dans ce premier onglet *(annexe 2.1)*, on retrouve les informations indispensables pour l'identification du patient, à savoir : son nom, son prénom, sa date de naissance, son sexe et son numéro d'identification interne au CHU : IPP.

Ces informations ont été intégrées à la base de données afin de permettre au praticien ou à l'étudiant la consultant de retrouver le dossier du patient s'il recherche des informations complémentaires.

Ce second onglet *(annexe 2.2)* comporte trois informations primordiales :

- le site implanté : (antérieur, postérieur, maxillaire ou mandibulaire) ;
- la dent remplacée
- l'importance de l'esthétique dans la reconstruction prothétique.

## **II.3.3 : Greffe Osseuse :**

Ce troisième onglet *(annexe 2.3)* n'est pas systématiquement renseigné dans la base de données car toutes les poses d'implants ne nécessitent pas obligatoirement de greffe osseuse.

On y retrouve :

- le type de greffe osseuse réalisé : autogreffe, allogreffe, xénogreffe
- la technique utilisée : apposition, soulevé de sinus par voie crestale, sinus lift avec comblement, membrane, expansion de crête et distraction osseuse
- l'origine du substitut osseux : ramique, symphysaire, iliaque, pariétal, synthétique.

## **II.3.4 : Implant :**

Il s'agit d'un onglet relatif { l'implant posé *(annexe 2.4)*.

- le protocole utilisé : un temps non enfoui, deux temps enfoui et extraction - implantation immédiate.
- la marque de l'implant : Straumann®, Mis®, Zimmer®, Ankylos®, Dentatus® , Xive® , ScrewVent® et une case à cocher « Autre… » permettant de personnaliser la marque d'implant si elle ne figure pas dans cette liste.
- la mise en charge de l'implant : différée, précoce, immédiate et mise en esthétique immédiate.

## **II.3.5 : Empreinte et prothèse :**

On y retrouve *(annexe 2.5)* :

- le type d'empreinte réalisé : ciel ouvert « pick-up », ciel fermé ainsi qu'un item « autre » (personnalisable) si une nouvelle technique venait à apparaître.
- la prothèse réalisée : PAT sur attachements sphériques, PAT sur barre de conjonction, fixée unitaire ou plurale scellée ou transvissée et PAP implanto-stabilisée.

### **II.3.6 : Multimédia :**

Cet onglet (*(annexe 2.6)* comporte 3 zones de dépôt de fichiers. La première permet l'intégration de la présentation PowerPoint® du cas clinique dans la base, la seconde des photographies relatives à ce patient et enfin la troisième des vidéos éventuellement réalisées au cours des interventions chirurgicales.

### **II.3.7 : Barre latérale :**

Cette barre de menu *(annexe 2.7)* permet de réaliser toutes les opérations nécessaires dans la base de données ; à savoir créer une nouvelle fiche, en supprimer une, naviguer vers la fiche suivante ou précédente et enfin effectuer une recherche multicritères sur l'ensemble des données de la base.

## **III : Fonctionnement de la base :**

Après lancement du logiciel, un menu apparaît *(annexe 2)* et permet de réaliser au choix la saisie d'une nouvelle fiche clinique, une recherche multicritères ou de quitter le logiciel.

### **III.1 : Création d'une nouvelle fiche clinique :**

Il suffit pour ce faire d'utiliser les onglets décrits précédemment et de cocher les cases correspondant aux données cliniques du patient. A l'issue de la saisie des données, les fichiers PowerPoint<sup>®</sup>, iconographiques ou vidéos seront automatiquement sauvegardés dans la base de données.

### **III.2 : Recherche multicritères :**

C'est sans nul doute la fonction la plus avancée d'*implant•db*. Lorsque l'icône « recherche » est cliqué, une interface identique à celle de la saisie des données cliniques apparaît. L'utilisateur n'a plus qu'à naviquer au sein des onglets pour sélectionner les informations qu'il recherche.

Par exemple, il est très simple de rechercher au sein de la base de données toutes les femmes ayant bénéficié d'une pose implant Ankylos® sur le secteur antérieur maxillaire avec un impact esthétique fort et une mise en charge différée. Les fiches cliniques correspondant à l'ensemble de ces critères apparaissent alors sous forme d'un listing *(annexe 3)* sur lequel l'utilisateur a tout loisir de cliquer afin d'approfondir ses connaissances.

## **CONCLUSION**

Depuis l'avènement des nouveaux moyens de communication, les patients sont de plus en plus demandeurs et informés en terme de reconstruction prothétiques implanto-portées (**5**). Le praticien a le devoir moral, éthique mais aussi légal de proposer ces techniques à ses patients (**1**). L'ensemble des universités à travers le monde a pris conscience de cette nécessité et a intégré dans son cursus les enseignements théoriques nécessaires (**3**) mais pas systématiquement l'enseignement pratique.

Actuellement, *implant•db* comporte 70 cas cliniques d'implantologie iconographiés. Simple d'accès, évolutif et doté de capacités réseau étendues, *implant•db* facilitera la transmission de l'expérience clinique en implantologie et permettra à tous ceux qui le souhaitent d'accroître leur recul clinique et d'éviter certains pièges inhérents au manque d'expérience.

## **BIBLIOGRAPHIE**

## **1. CAPLANIS N, KAN JOSEPH YK et LOZADA JAIME L.**

Implant dentistry education for the practicing dentist.

CDA J 2001;**29**(11):757-764.

## **2. HUEBNER GR.**

Evaluation of a predoctoral implant curriculum. Int J Oral Maxillofac Implants 2002;**17**(4):112-117.

## **3 . KLOKKEVOLD PR.**

Implant education in the curriculum.

CDA J 2001;**29** (11):747-755.

## **4. MAALHAGH-FARD A, NIMMO A, LEPCZYK JW et PINK FE.**

Implant dentistry in predoctoral education.

J Prosthod 2002;**11**(3):202-207.

## **5. SECKINGER R, WEINTRAUB A, BERTHOLD P et coll.**

The status of undergraduate implant éducation in dental schools outside the United States.

Implant Dent 1995;**4**(2):105-109.

## **6. WEINTRAUB A, SECKINGER R, BERTHOLD P et coll.**

Predoctoral implant dentistry programs in US dental schools.

J Prosthod 1995;**4**(2):116-121.

# **ANNEXES**

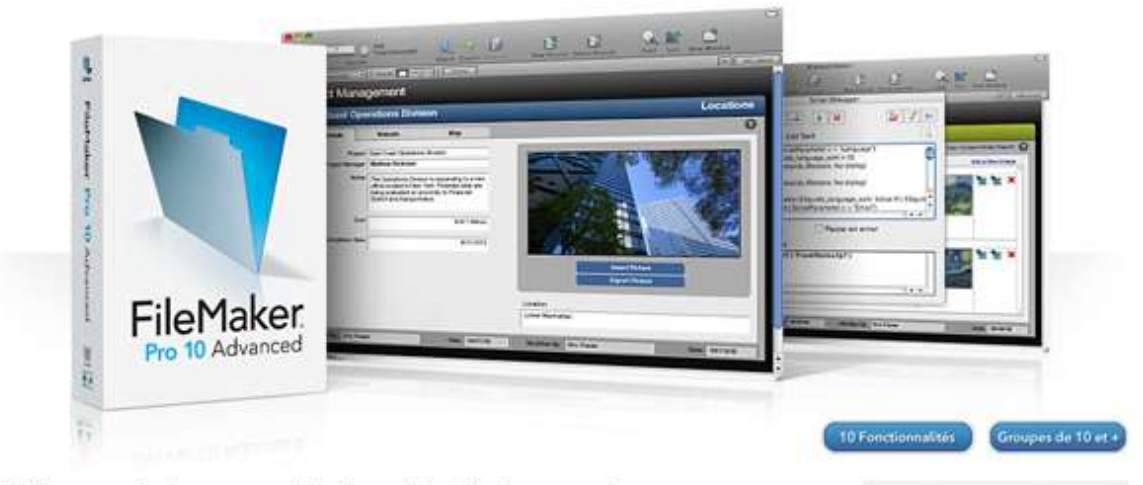

#### Outils avancés de personnalisation et de développement

FileMaker Pro 10 Advanced inclut toutes les fonctionnalités de FileMaker Pro 10, ainsi qu'une gamme d'outils avancés de personnalisation et de développement. Grâce à FileMaker Pro 10 Advanced, vous concevez et développez des applications de base de données toujours plus puissantes et personnalisées.

Si vous concevez des bases de données pour vous-même ou pour votre groupe et que vous souhaitez optimiser davantage encore les nouvelles fonctionnalités de FileMaker Pro 10, FileMaker Pro 10 Advanced est l'outil qu'il vous faut.

#### Rapidité et aisance dans la conception et le développement des bases de données

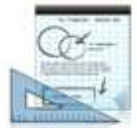

- Personnalisez davantage encore votre application de base de données en renommant, en ajoutant ou en supprimant des éléments de menu ou de barre d'outils, le tout au moyen des Menus personnalisés
- · Créez des apolications d'exècution autonomés qui n'obligent pas les utilisateurs à installer<br>FileMaker Pro.

#### Simplification du débogage et du dépannage

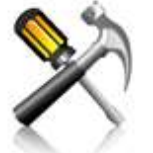

- · Identifiez les zones à problème en vérifiant les scripts étape par étape dans le Script Debugger (+). · Surveillez les rubriques, variables et expressions.
- mais aussi testez vos formules de calcul gráce au Visualiseur de données (+) et désartivez temporairement certaines étapes pour tester des narties de vos scripts.

#### Facilité de modification et de maintenance

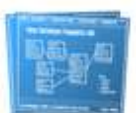

- · Accèlèrez la mise à jour de vos bases de données en important plusieurs tables ou en utilisant le<br>copier-coller pour déplacer des rubriques, des tables, des scripts et des étapes de script.
- · Obtenez des informations complètes sur le schéma et les options de base de données, comme les<br>rubriques, les Web Viewers, les modèles, les menus personnalisés et plus encore grâce au Rapport sur<br>la structure des bases de données (+).

#### Menus personnalisés

Utilisez les menus personnalisés pour mieux contrôler les icônes de la nouvelle barre d'outils.<br>Sélectionnez les icônes auxquelles vous souhaitez que vos utilisateurs<br>accèdent ou modifiez-en le texte.

#### Script Debugger

Bénéficiez d'une meilleure visibilité sur les déclencheurs de script au moyen du Script Debugger. Suivez pas à pas le déclenchement des<br>scripts en fonction des événements.

Rapport sur la structure des bases de données

Utilisez le rapport sur la structure des bases de données pour exécuter des rapports sur les nouvelles<br>fonctionnalités de FileMaker Pro 10. notamment les déclencheurs de<br>script, l'option d'envoi de courrier via SMTP et les rapports dynamiques.

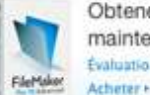

Obtenez-le maintenant! Évaluation gratuite »

ö

 $\alpha$ 

 $\sim$ 

#### Informations

Vous débutez avec les hases de données

Vous débutez avec FileMaker

Clients actuels Pour les groupes de 10

utilisateurs et plus

#### Support à l'achat

Questions les plus courantes (0) Comparaison des produits

Ressources techniques

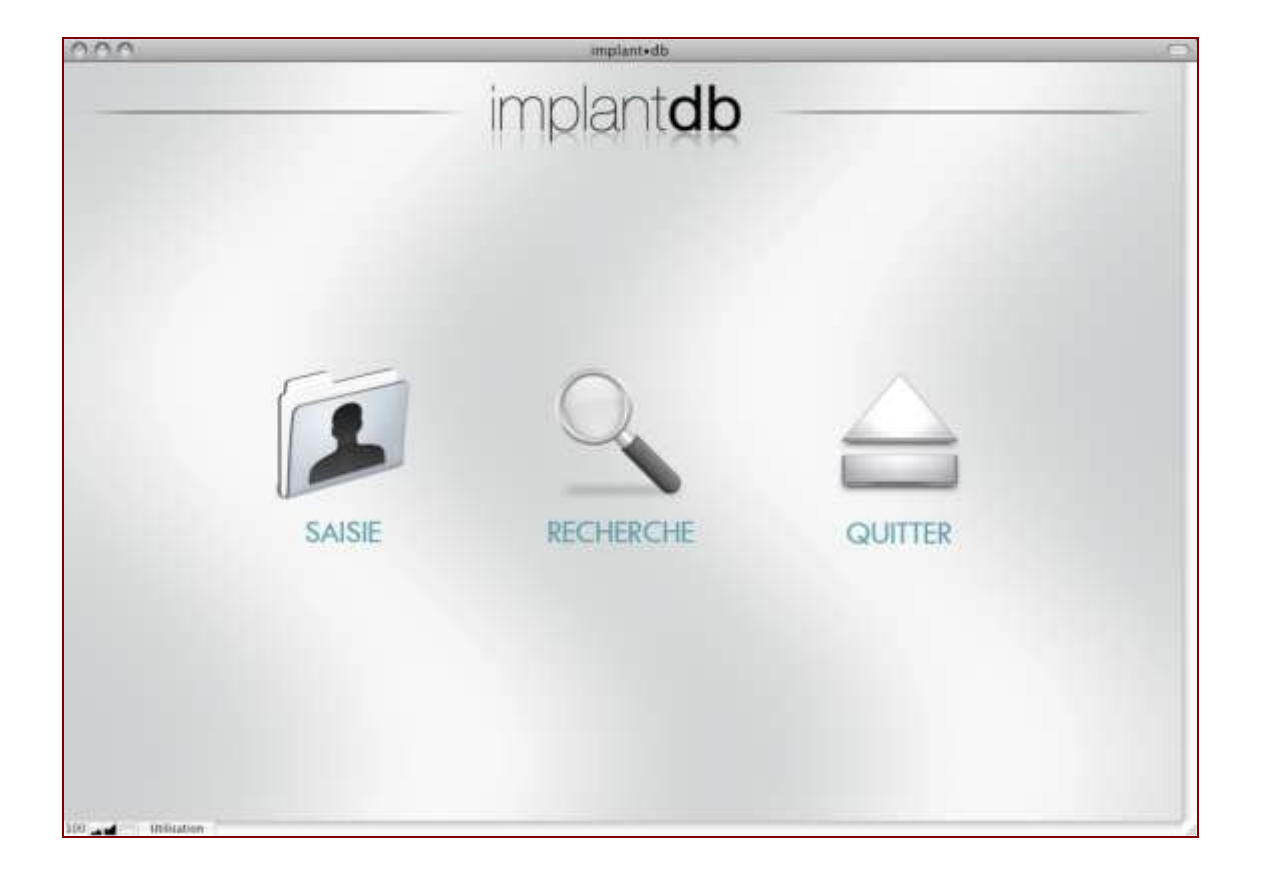

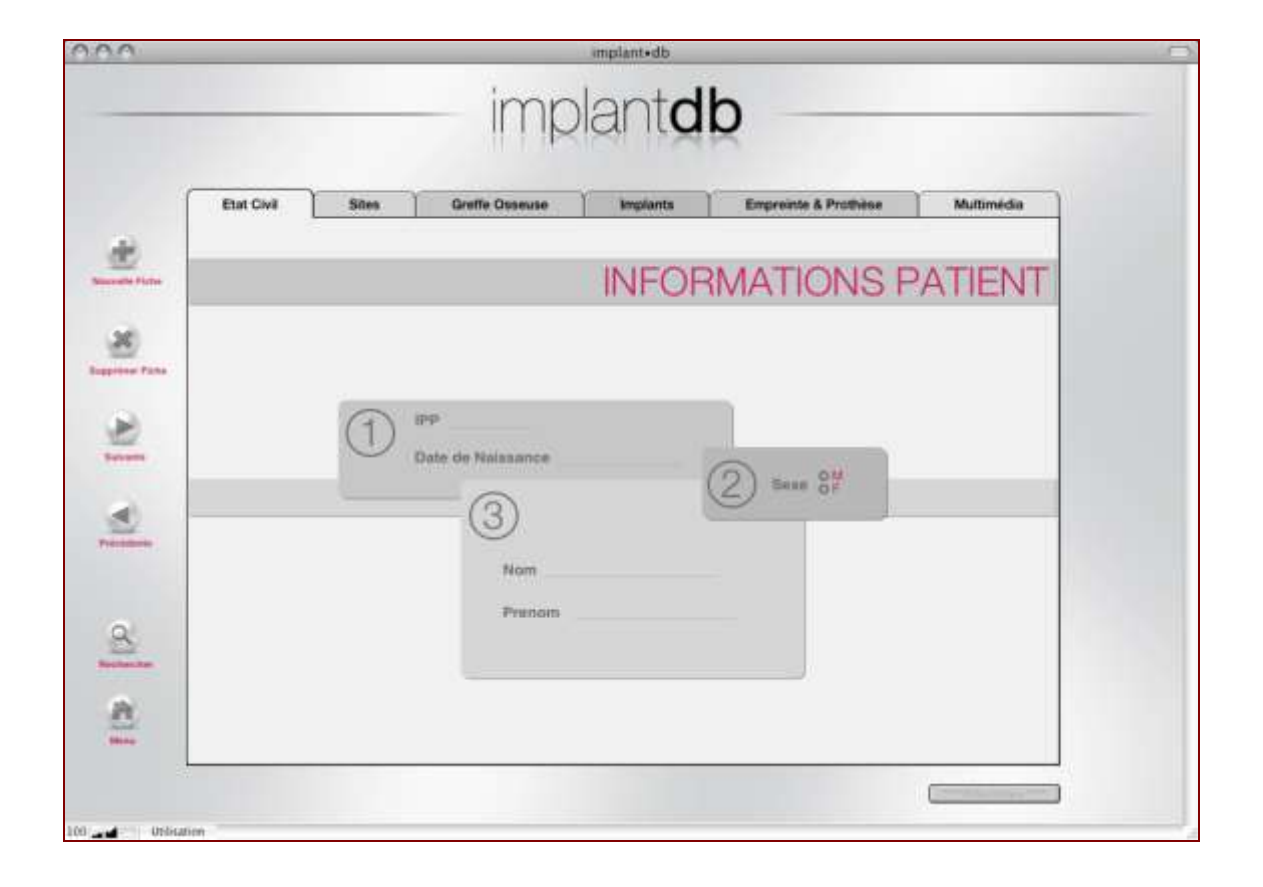

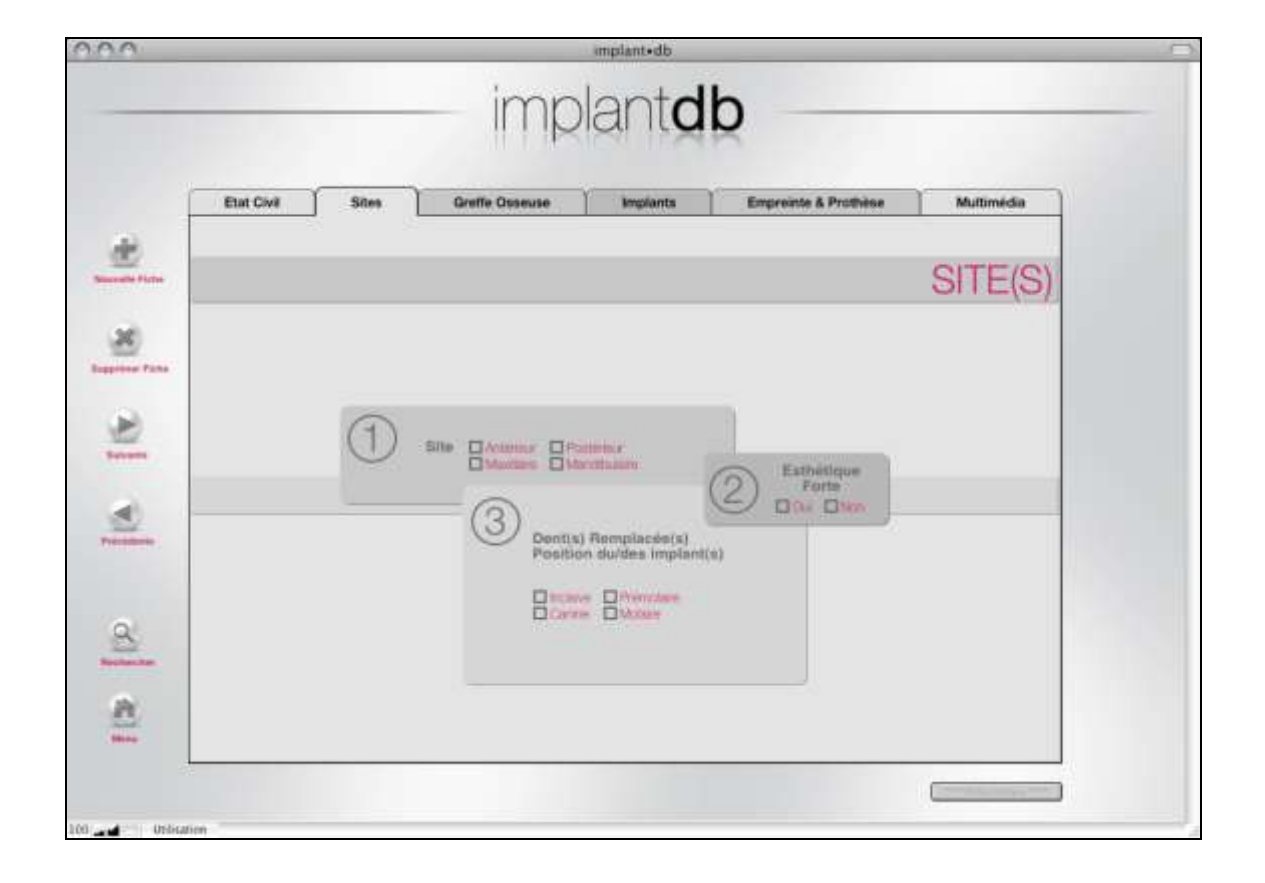

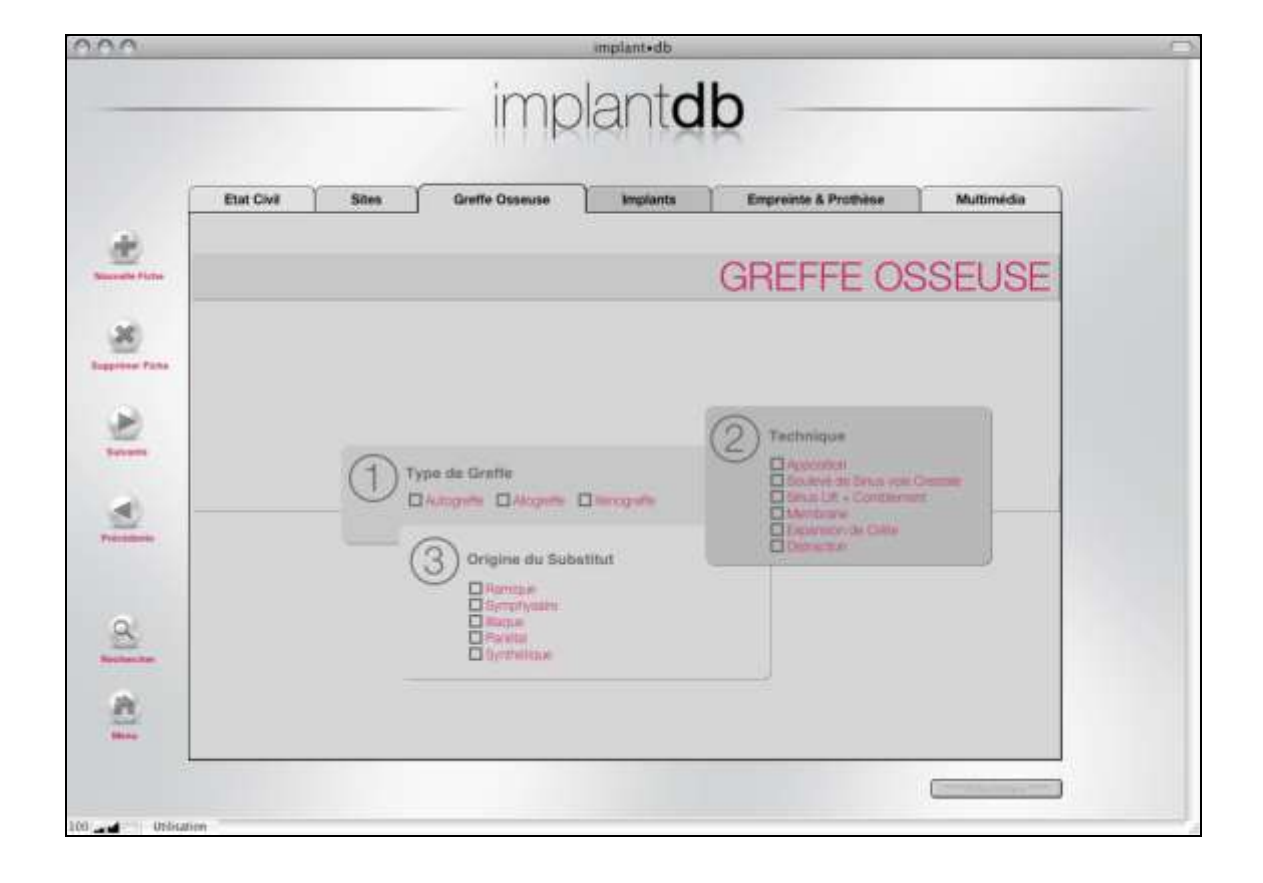

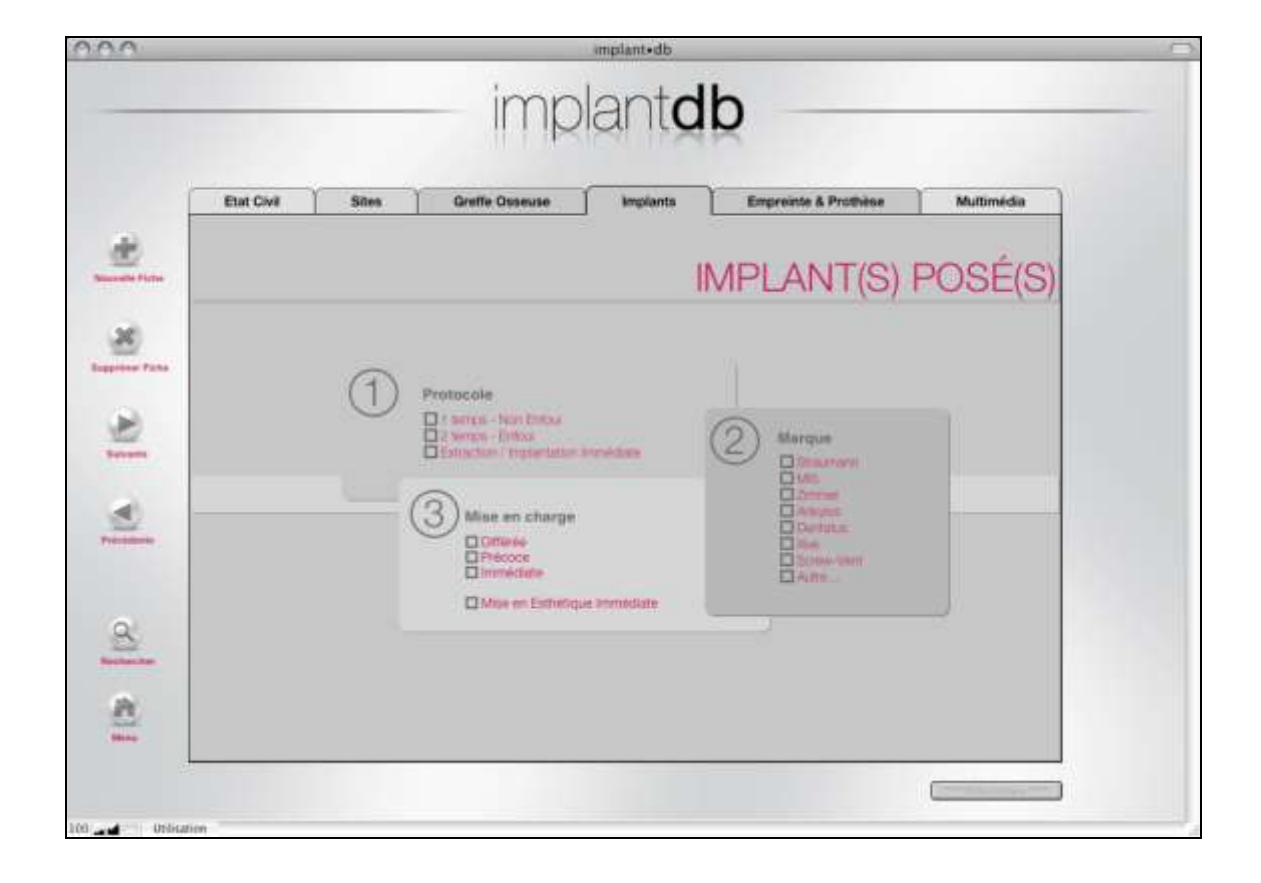

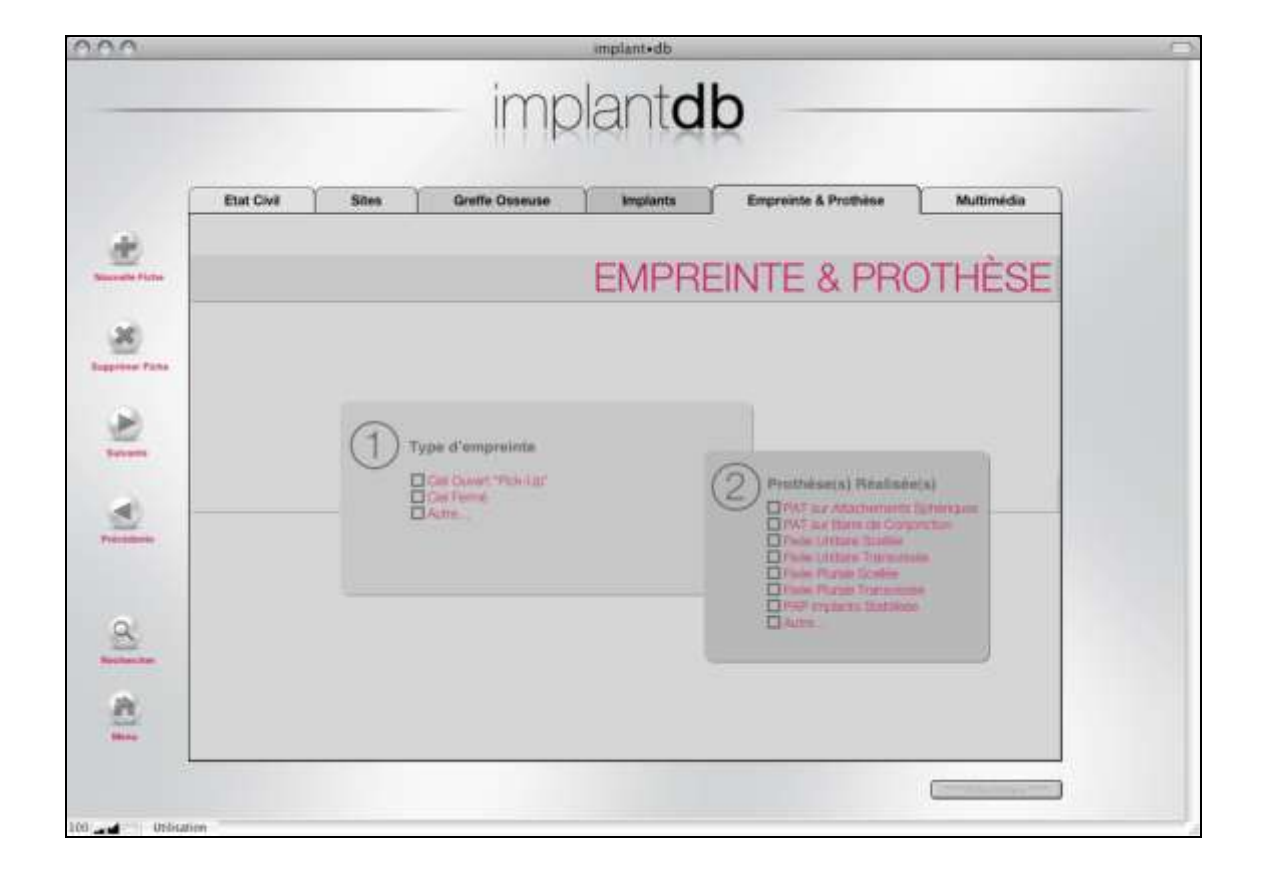

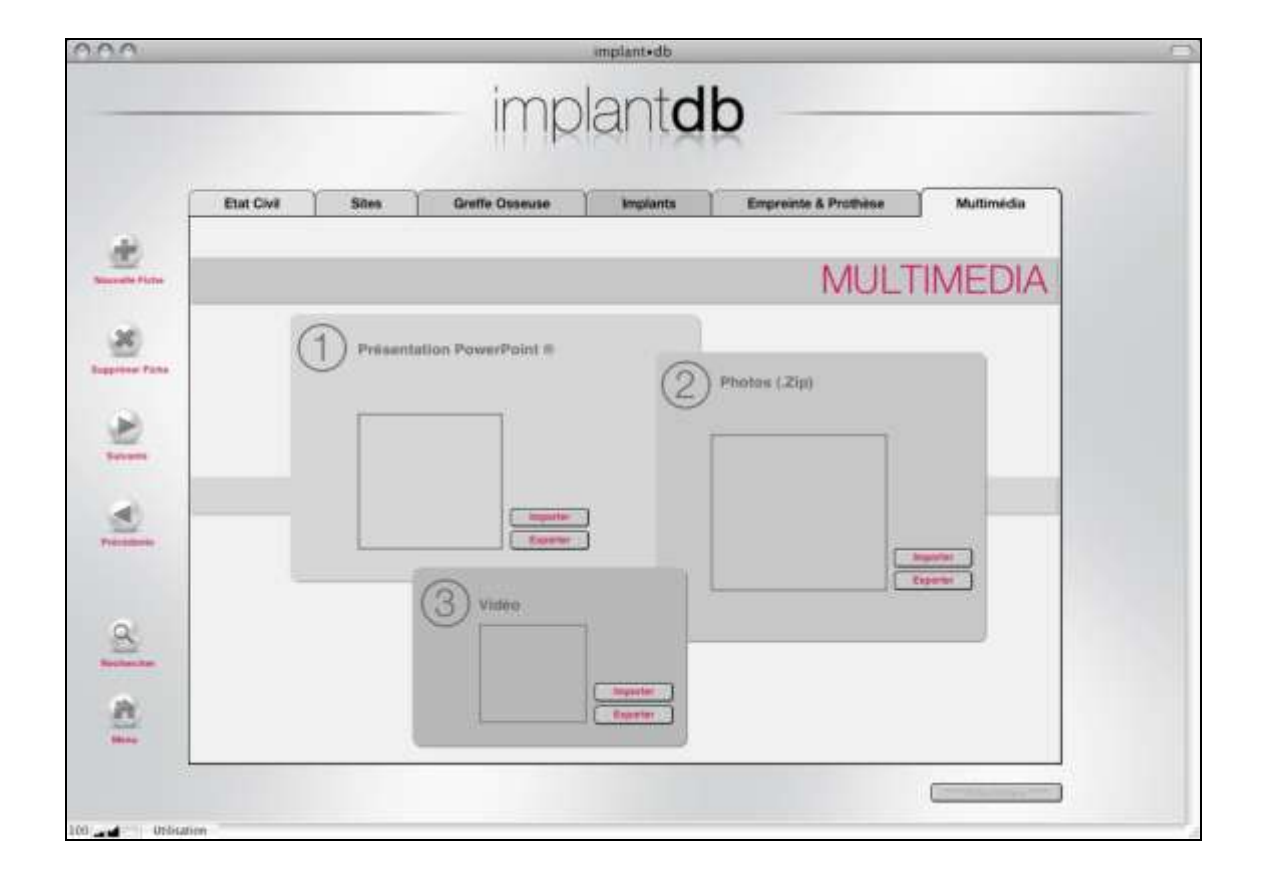

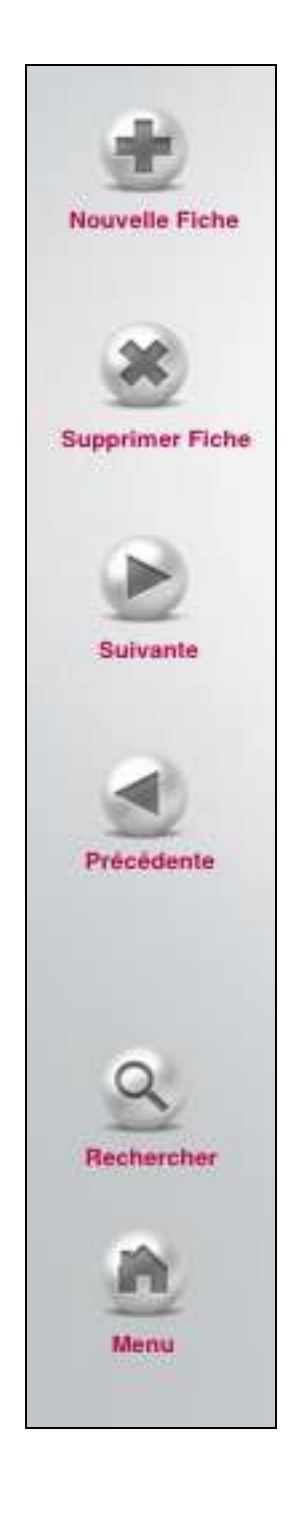

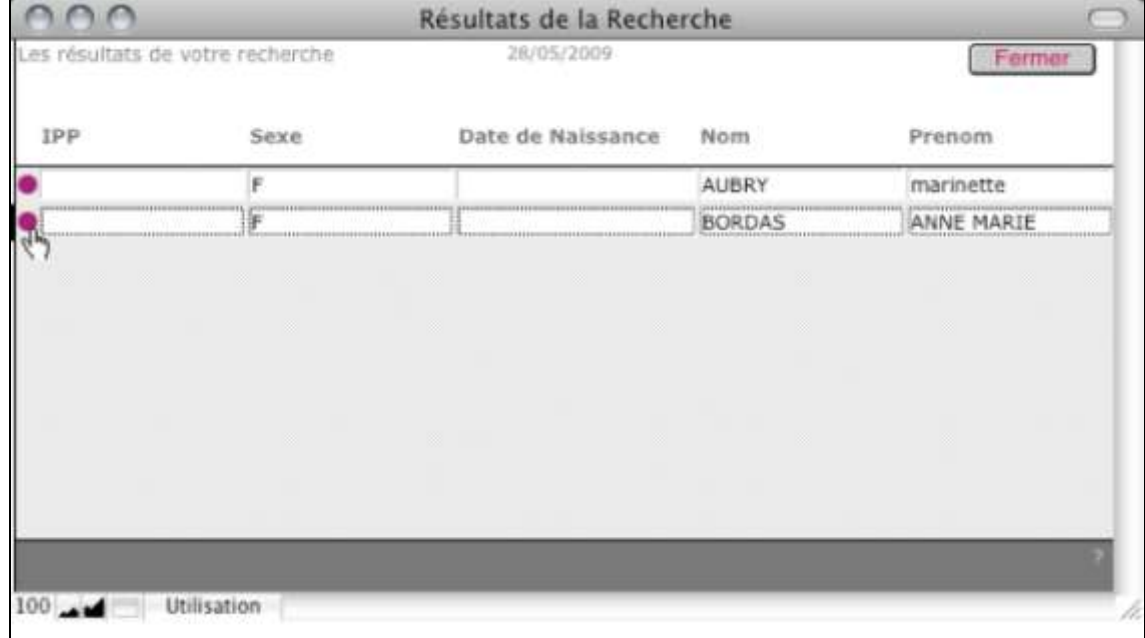

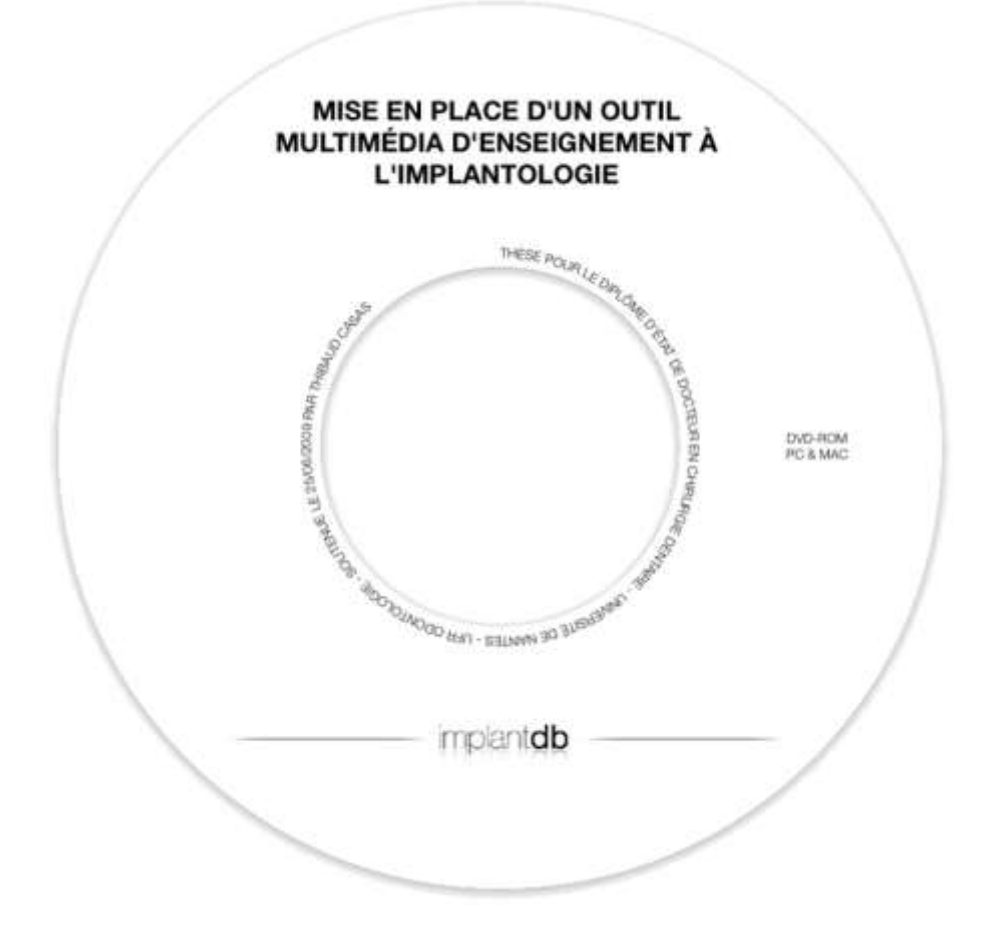

CASAS (Thibaud). – Mise en place d'un outil multimédia d'enseignement à l'implantologie.

24f., ill., 7 ref., 30cm. – (Thèse : Chir. Dent. ; Nantes ; 2009).

## **RÉSUMÉ :**

La maîtrise de l'implantologie orale nécessite l'assimilation de connaissances théoriques et pratiques.

Si l'acquisition des données théoriques est aisément accessible, il n'en va pas de même pour l'expérience clinique. L'objectif de ce travail était de créer un support multimédia sous la forme d'une base de données cliniques, permettant un accès aisé aux données concernant les différents plans de traitement réalisés dans l'unité d'activité d'implantologie du CSD de Nantes.

## **RUBRIQUES DE CLASSEMENT** :

IMPLANTOLOGIE

ENSEIGNEMENT

### **MOTS CLÉS** :

ENSEIGNEMENT DENTAIRE / EDUCATION, DENTAL

CAS CLINIQUE / CASE REPORT

MISE EN PLACE IMPLANT DENTAIRE / DENTAL IMPLANTATION

**JURY**

Président : Pr Bernard GIUMELLI Assesseurs : Pr Olivier LABOUX Dr Alain HOORNAERT Dr Afchine SAFFARZADEH

## **ADRESSE DE L'AUTEUR :**

350, Rte de Chambord – 41350 – HUISSEAU SUR COSSON thibaudcasas@automax.fr